## ①アクセス: https://processing.org/

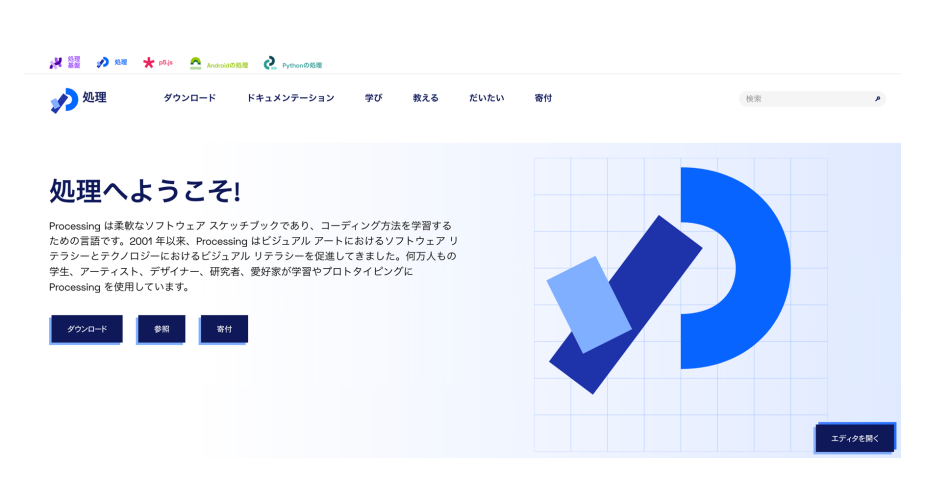

2ダウンロード(windows,Macなどに合わせて) Androidの処理 2 Pytho 少処理 | ダウンロード ドキュメンテーション だいたい 学び 教える 寄付

#### どこでもコードで作成

処理はオープンソースであり、macOS、Windows、Linux で利用できま す。Processing で作成されたプロジェクトはクロスプラットフォームでも あり、macOS、Windows、Android、Raspberry Pi、その他多くの Linux<br>プラットフォームで使用できます。

macOS用のProcessing 4.2をダウンロード

macOS • Intel 64 ビット• 213 MB • ①

M1 または M2 CPU をお持ちですか? 代わりにApple Siliconパージョンをダウンロードしてください。

# **Processing**

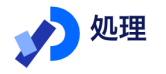

ダウンロード

テキストチュートリアル 初級、中級、上級のトピックをカバーするステップバイステップのレッス:

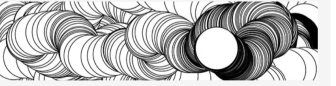

入門 ケイシー・リース、ペン・フライ著 処理へようこそ!この入門では、処理コードの作成の基 本について説明します。 レベル:初級者

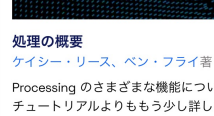

レベル:初級者

鬤

オブジェクト ダニエル・シフマン著 オブジェクト指向プログラミングの基礎。 レベル:初級者

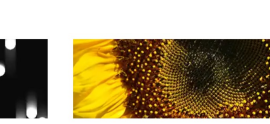

画像とピクセル

アクセスする方法。 レベル:中級

ダニエル・シフマン著

レベル:初級者

インタラクティブ性

ケイシー・リース、ベン・フライ著

マウスとキーボードを使った対話性

配列 ケイシー・リース、ベン・フライ著 配列構造にデータを保存およびアクセスする方法。 レベル:中級

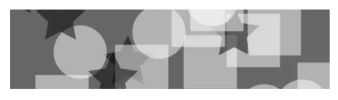

Pシェイプ ダニエル・シフマン著 Processing で PShape クラスを使用する方法。 レベル:中級

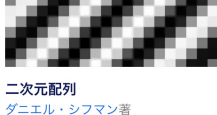

画像をロードして表示する方法、お。

2次元配列を使用して、データを行う スします。 レベル:中級

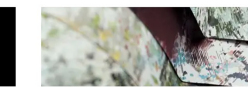

### J8~g#|\;Net.Art{-^s1

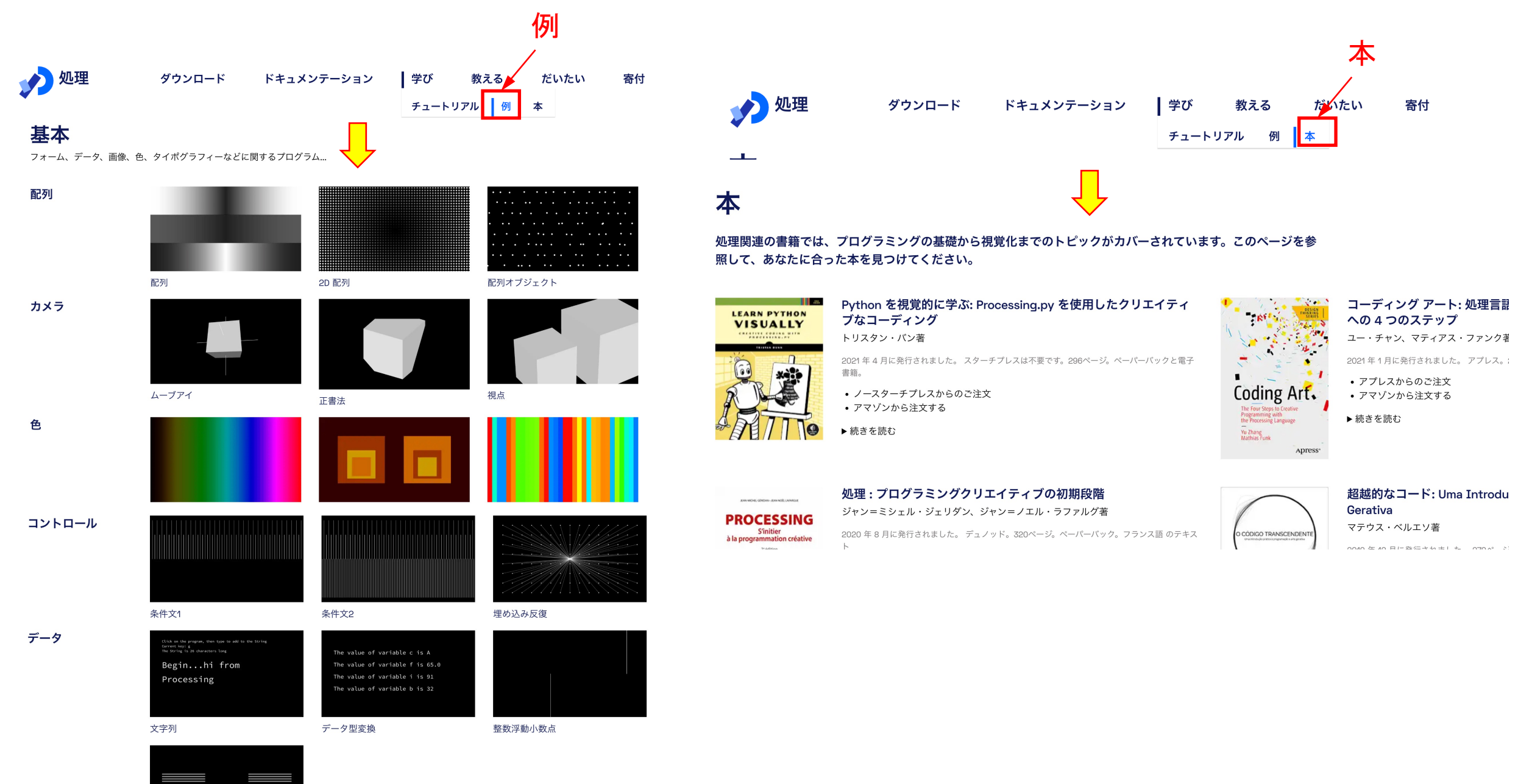

 $\langle \omega \rangle$ 

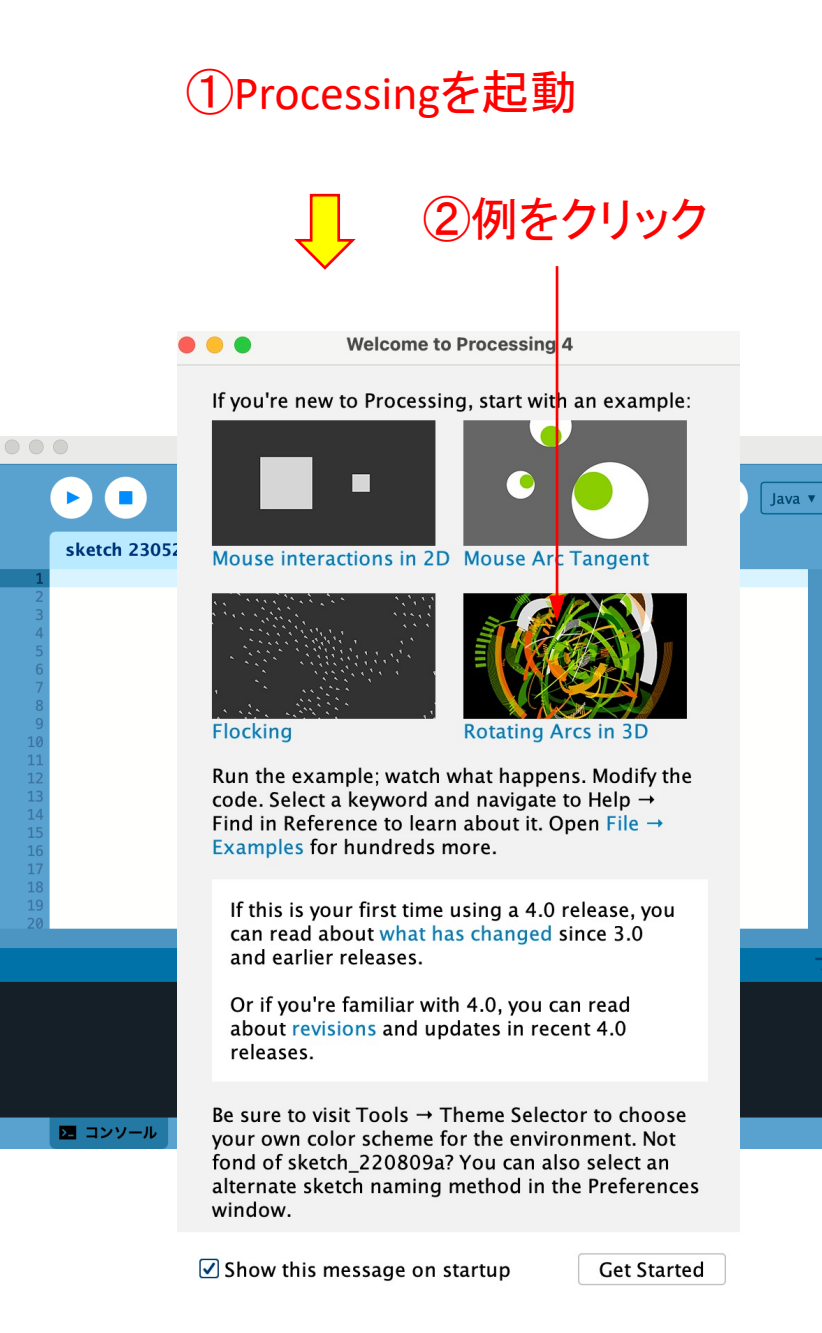

#### \* Using sin/cos, blends colors, and draws a series of ... \* rotating arcs on the screen. final int COUNT =  $150$ ; float[] pt; int[] style; void setup() { size(1024, 768, P3D); background(255); //randomSeed(100); // use this to get the same result each time  $pt = new float[6 * COUNT];$  // rotx, roty, deg, rad, w, speed style = new  $int[2 * COUNT];$  // color, render style // Set up arc shapes  $int index = 0;$ for (int  $i = 0$ ;  $i <$  COUNT;  $i++)$  {  $pt[index++] = random(TAU); // Random X axis rotation$  $pt[index++] = random(TAU); // Random Y axis rotation$  $pt[index++] = random(60,80); // Short to quarter-circle arcs$ if  $(random(100) > 90)$  {  $pt[index] = floor(random(8, 27)) * 10;$  $pt[index++] = int(random(2,50)*5); // Radius. Space them out nicely$  $pt[index++] = random(4,32); // width of band$ if  $(random(100) > 90)$  {  $pt[index] = random(40,60); // width of band$  $pt[index++] = radians(random(5,30)) / 5; // Speed of rotation$ // alternate color scheme float  $prob = random(100);$ if (prob < 30) {  $style[i*2] = colorBlended(random(1), 255, 0, 100, 255, 0, 0, 210);$ } else if (prob < 70) {  $style[i*2] = colorBlended(random(1), 0, 153, 255, 170, 225, 255, 210);$ } else if (prob < 90) {  $style[i*2] = colorBlended(random(1), 200, 255, 0, 150, 255, 0, 210);$  $\}$  else {

④再生ボタンを押すと動画が再生

RotatingArcs

 $style[i*2] = color(255, 255, 255, 220);$ 

 $\mathsf{C}$ 

③プログラムコードが表示

**RotatingArcs** 

\* Geometry \* by Marius Watz.

 $/$ \*\*

 $*1$ 

11

21

23

24

25

26

27

41 42

43

 $\overline{4}$ 

45

 $\overline{4}$ 

J.

## プログラムコードを編集画面に記入して 再生ボタンを押すと図形を表示

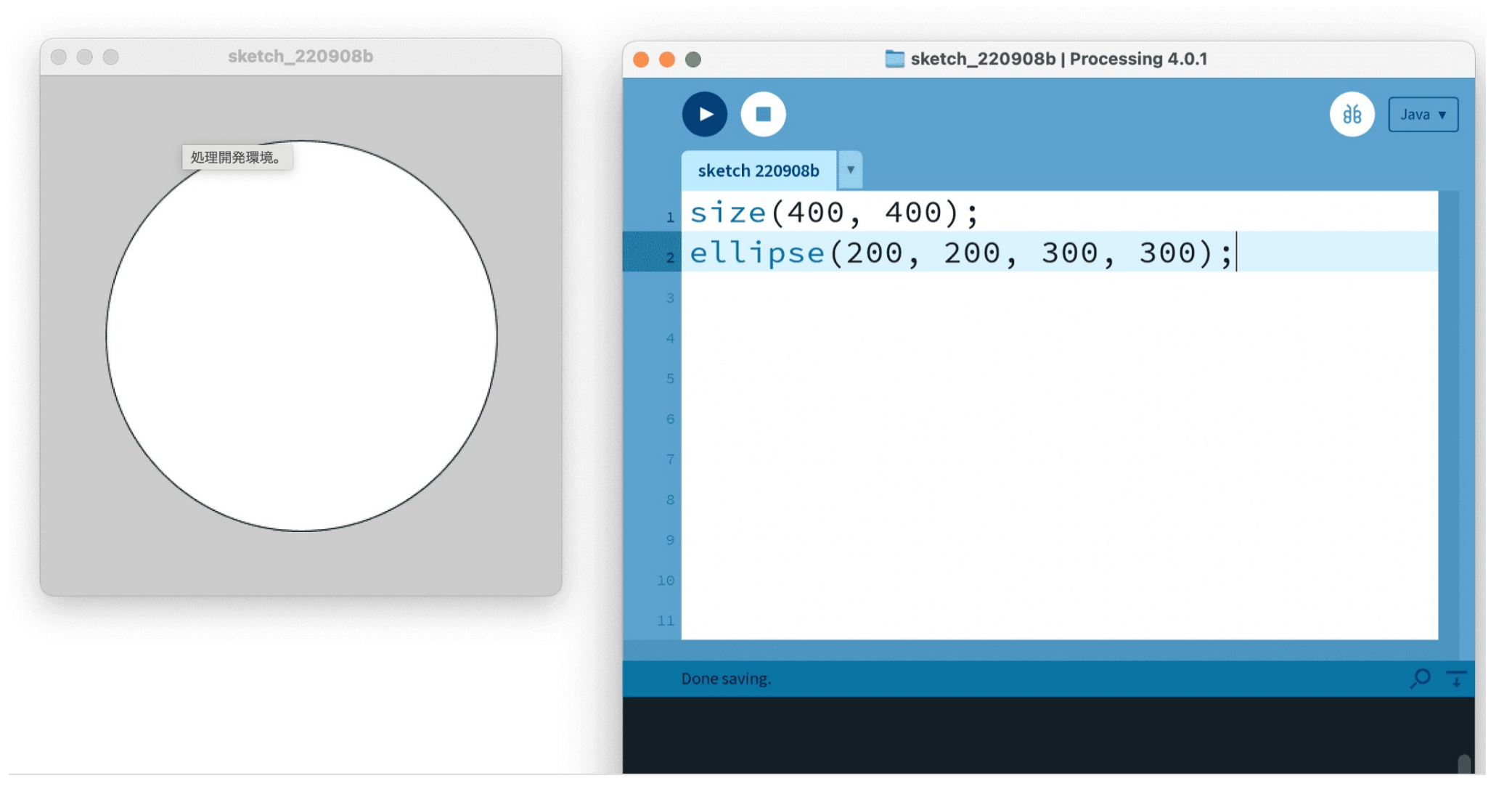